# **Änderungen in OAX-Software Version 1.40**

**Was hat sich geändert:**

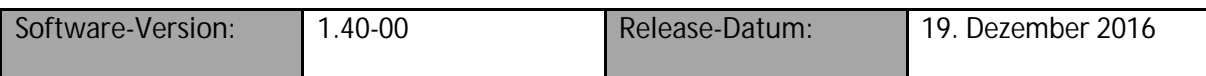

**Funktionserweiterungen zur vorherigen Version:**

**Eigenes Mapping für Klangfarben und Begleitungen**

Über das "Eigene Mapping" haben Sie die Möglichkeit, die von Ihnen am meisten genutzten Klangfarben und meist genutzten Begleitungen (Styles, MIDI, Audio) in eigenen Mappings abzulegen. Pro Klangfarben- und Accompaniment-Taste lassen 15 Ebenen belegen.

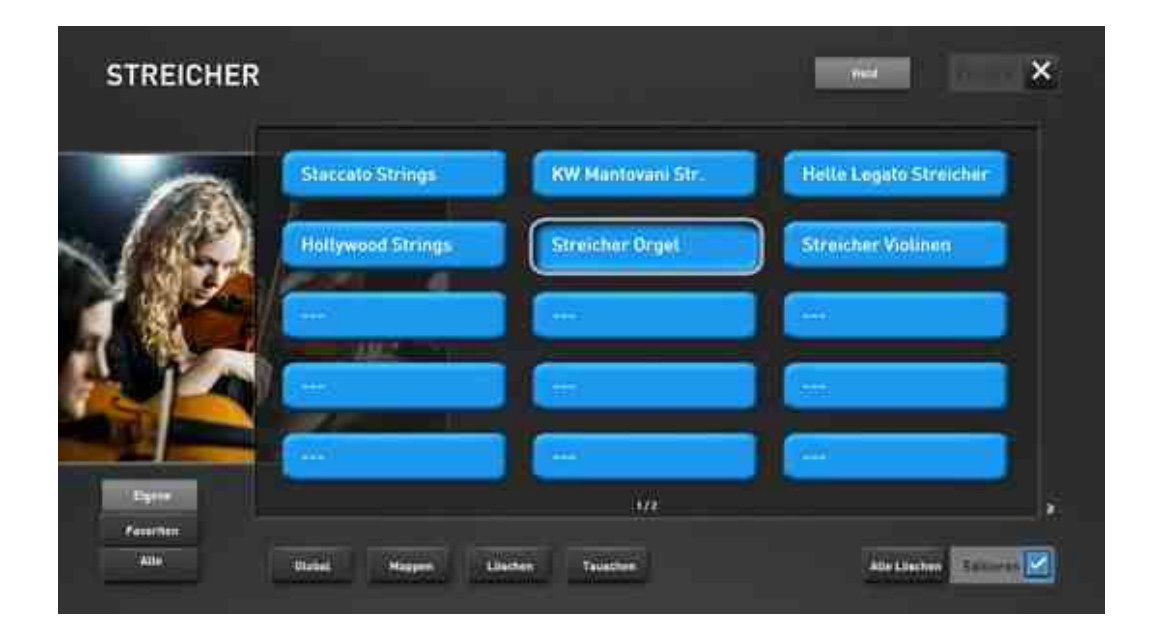

Hinweise in der Bedienungsanleitung finden Sie in dem Kapitel 5.2 für die Klangfarben und Kapitel 5.8 für den Bereich der Begleitung. Wie Sie eigene Mappings einstellen können, erfahren Sie im Kapitel 10.

 **Direktanwahl für Klangfarben und Accompaniment** Über die Funktion "Direktanwahl" können Sie einstellen, ob ein Klang oder eine Begleitung direkt angewählt wird, wenn Sie eine Taste in den Bereichen Klangfarben und Accompaniment drücken.

Hinweise in der Bedienungsanleitung finden Sie in dem Kapitel 10.3.1 Direktanwahl.

#### **Favoriten für Klangfarben und Styles**

Ihr OAX-System merkt sich ab der V1.40, welche Klangfarben und Begleitungen Sie am häufigsten benutzen. Dazu gibt es für jeden Klangfarben- und Accompaniment-Taster eine Favoritenliste.

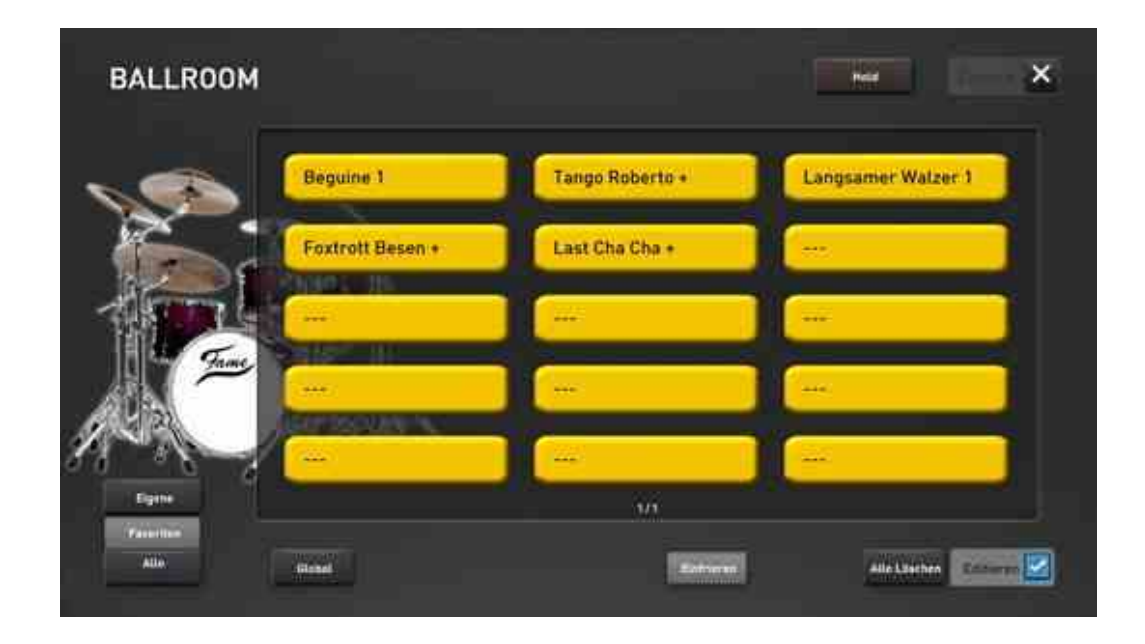

Informationen dazu finden Sie in der Bedienungsanleitung in den folgenden Kapiteln:

- 5.2.2 Favoriten für jede Klangfarbentaste
- 5.8.2 Favoriten für jede Accompaniment-Taste
- 10.2 Favoriten löschen oder einfrieren
- 10.3.2 Alle Favoriten löschen

## **Neue Schlagzeugklangfarben**

Für die neue Version V1.40 wurden über 90% der vorhanden Schlagzeug-Sounds mit neuen Samples ersetzt.

Dabei kommen 400 neue Drumsamples zum Einsatz, die in einem Kölner Tonstudio aufwändig aufgenommen worden sind. Es stehen jetzt 14 neue Drumsets zur Verfügung:

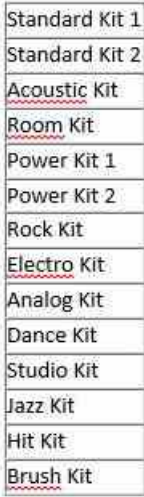

**Hinweis:** Bei so umfangreichen Neuerungen ändern sich natürlich auch die Lautstärkeverhältnisse. So ist es möglich, dass Sie Ihre selbst erstellten Total Presets eventuell an die neuen Verhältnisse anpassen müssen.

- **Im Bereich der Begleitautomatik kommen neuen Gitarren, Bässe und weitere geänderte Klangfarben zum Einsatz.**
- **Komplette Überarbeitung der internen Styles** Im Zuge der neuen Schlagzeugklangfarben wurde alle Werks-Styles angepasst und überarbeitet.
- **Integration James Last Styles, Klangfarben und Total Presets** Das James-Last-Paket aus der OAS-Serie wurde in das OAX-System übernommen. Hier finden Sie die Styles, Sounds, Total Presets und Effekte:

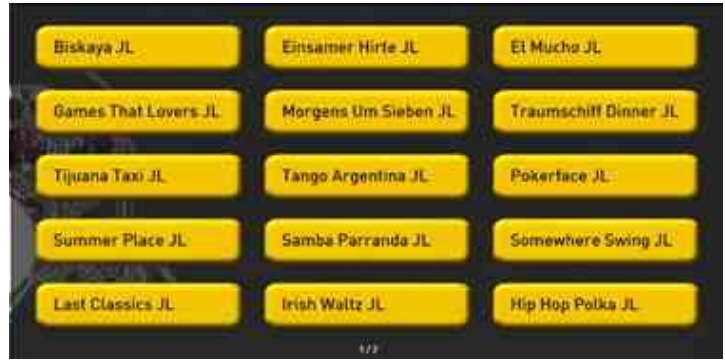

Die 20 Styles finden Sie auf dem Style-Taster Film&Show in der Untergruppe JL und in der Style-Liste auf den Plätzen 2209 bis 2228.

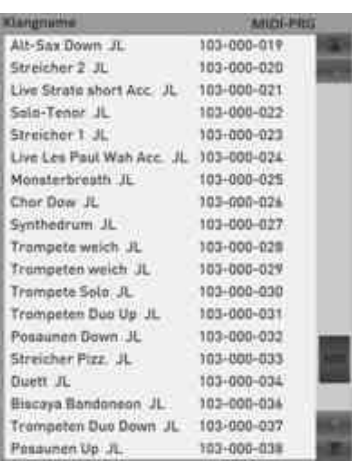

Die 43 Sounds sind den entsprechenden Klangfarbentastern zugeordnet und mit JL gekennzeichnet. In der Klangfarbenliste finden Sie die Sounds in der Bank 103.

Die 40 Total Presets finden Sie auf den Plätzen 141 bis 180 oder in den Bänken "JL Presets 1 bis 4".

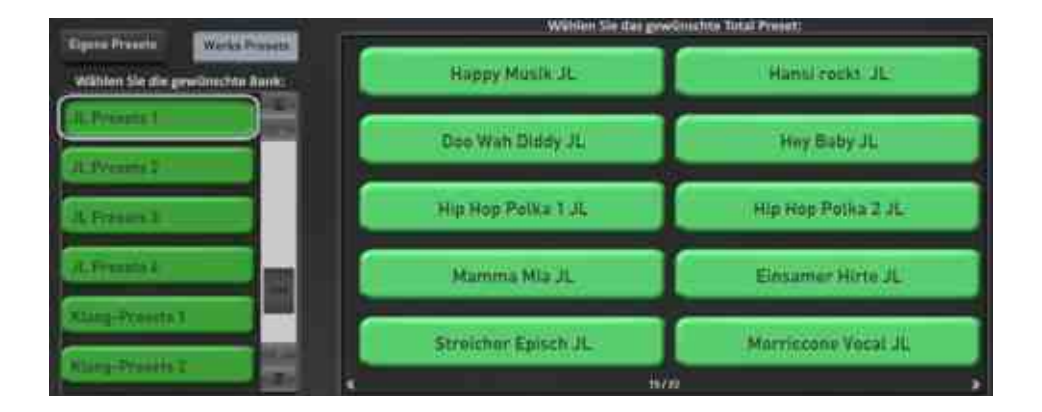

Die James Last Soundeffekte finden Sie in der SoundEffekte-Presets 11, 12 und 13. Diese werden bei den James Last-Presets automatisch mit aufgerufen.

#### **6 neue Udo Jürgens Styles**

Robert Bartha hat für Sie 6 neue Udo Jürgens Styles programmiert. Die Styles finden auf dem Style-Taster Film&Show in der Untergruppe UJ und in der Style-Liste auf den Plätzen 2229 bis 2234.

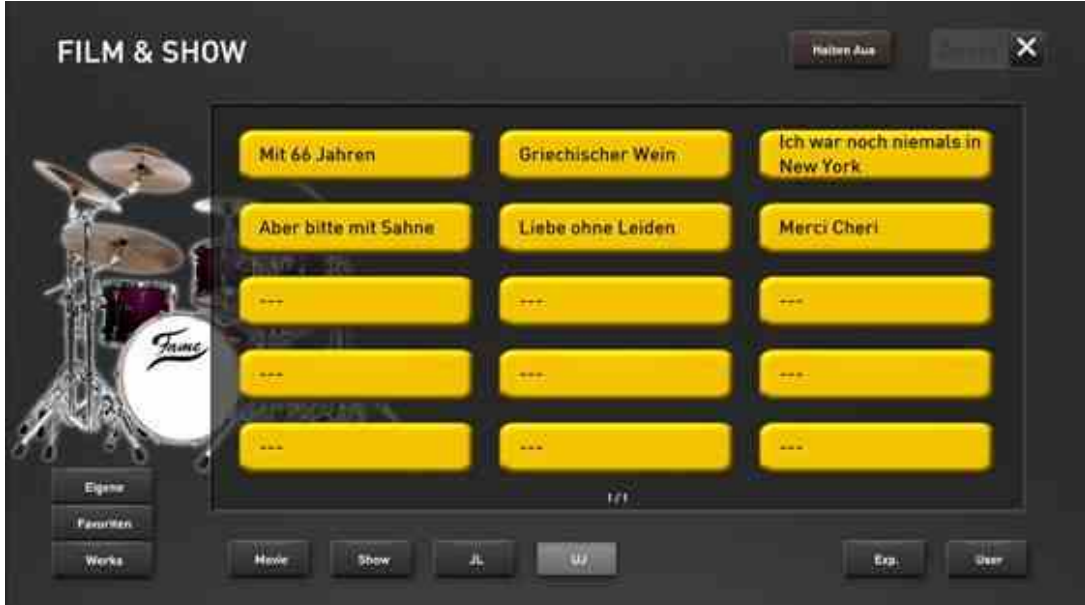

Zu jedem Style hat Robert Bartha vier Total Presets gespeichert, die über die STS-Tasten (Sound To Style) abgerufen werden können.

## **Bedienungs- und Programmieranleitung**

- Die neuen Produkte OAX1, OAX800 und OAX1000 wurden mit in die Bedienungsanleitung aufgenommen.
- Einarbeitung der neuen Funktionen.
- **Weitere Anpassungen und Fehlerbehebungen**
- **Presets für die PERGAMON OAX1000 angepasst**